**Dell Networking W-IAP270** 系列户外 **Instant** 接入点 安装指南

> Dell W-IAP274 和 W-IAP275 Instant 接入点 (IAP) 是坚固耐用的、适用于户外的、双天线 IEEE 802.11ac 无 线接入点 (AP)。这些 Instant 接入点使用 MIMO (Multiple-Input, Multiple-Output, 多重输入多重输出)技 术及其它高吞吐量模式技术来实现高性能的 802.11ac 2.4 GHz 和 5 GHz 功能,同时支持现有 802.11a/b/g/n 无线服务。

# **W-IAP270** 系列操作

- 无线收发器
- 无线 Instant 接入点 (IEEE 802.11 a/b/g/n/ac)
- 无线大气监测器 (IEEE 802.11 a/b/g/n/ac)
- 协议无关联网功能
- 与 IEEE 802.3at PoE 的兼容性

注意**:** W-IAP270 系列 Instant 接入点需要 Dell Instant 4.1 或更高版本才能运行。

# 指南总览

 $\mathscr U$ 

- [第](#page-2-0) 3 页的 "W-IAP270 [系列硬件概览](#page-2-0)" 详述了 W-IAP274 和 W-IAP275 Instant 接人点的硬件情况。
- 第 8 页的 "[安装开始前的准备工作](#page-7-0)" 介绍了在部署室外无线网络时需要提出的关键问题,以及需要考虑的 事项。
- [第](#page-8-0) 9 页的 "安装 [IAP"](#page-8-0) 介绍了成功安装和部署 W-IAP274 和 W-IAP275 Instant 接人点所需执行的多步骤 流程。
- 第 13 页的 "[安全性及合规性](#page-12-0)" 概要介绍了安全和合规信息。

# 包装内容

- W-IAP274 或 W-IAP275 Instant 接入点
- 电缆衬垫 x2
- 铜制线耳 x1
- $\bullet$  M4x6 螺丝 x1
- USB 控制台电缆
- 安装指南(本文档)
- 专业安装指南补充(仅随附 W-IAP274 提供)
- 快速入门指南
- Dell 安全、环境和法规信息
- Dell 软件许可协议
- Dell 保修和支持信息

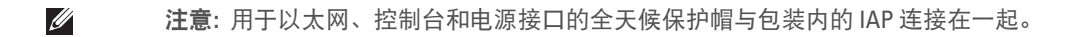

 $\mathscr{U}$ 注意**:** 供与 W-IAP270 系列 Instant 接入点一起使用的安装套件需另购。有关详细信息,请联系您的 Dell 销售代表。

注意**:** 如果发现任何不正确、缺失或损坏的部件,请通知您的供应商。请尽可能保留包装箱,包括原始包装材料。必要  $\mathscr{Q}$ 时,可以利用这些材料重新包装设备,将其退回给供应商。

# <span id="page-2-0"></span>**W-IAP270** 系列硬件概览

图 **1** *W-IAP274* 正视图 (装饰性封盖被拿掉)

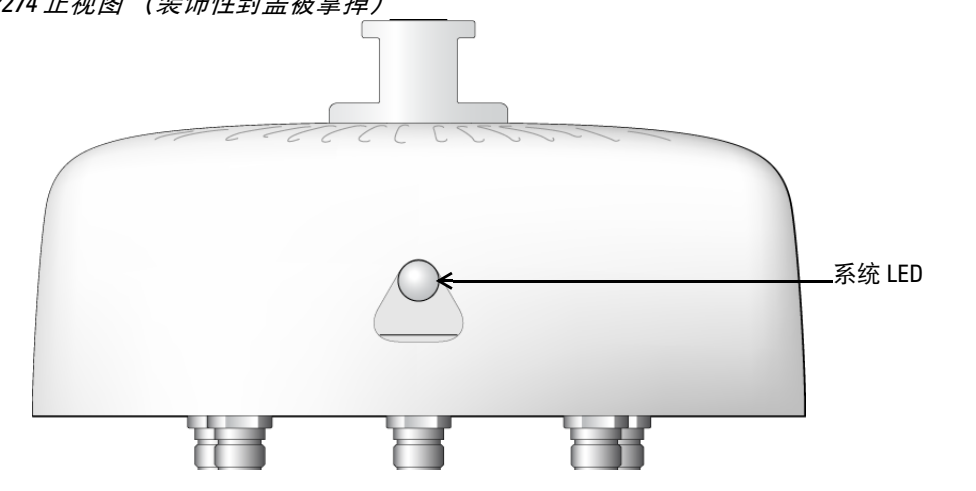

注意**:** W-IAP274 Instant 接入点的天线连接器由工具包内的一个装饰性封盖保护。必要时可拿掉装饰性封盖。

### 图 **2** *W-IAP275* 正视图

 $\mathscr{U}$ 

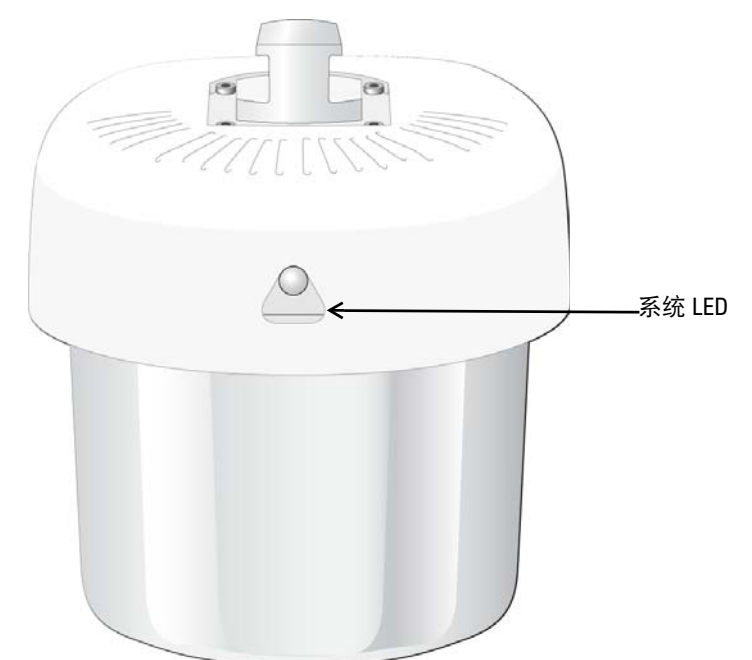

W-IAP270 系列 Instant 接入点配备了一个 LED,可指示 IAP 的系统状态。

<span id="page-3-0"></span>表 **1** *W-IAP270* 系列启动过程中的 *LED* 状态

| <b>LED</b> | 颜色/状态           | 含义                                                  |
|------------|-----------------|-----------------------------------------------------|
| 系统 LED     | 关闭              | IAP 未通电                                             |
|            | 红灯              | 首次通电                                                |
|            | 绿灯 - 闪烁         | IAP 启动                                              |
|            | 绿灯 - 常亮         | IAP 准备就绪且1000Mbps 以太网链路已建立。<br>LED 灯在 1200 秒之后熄灭    |
|            | 绿色 - 黄色,持续 6 秒钟 | IAP 准备就绪且 10/100Mbps 以太网链路已建立。<br>LED 灯在 1200 秒之后熄灭 |

### <span id="page-3-1"></span>表 **2** *W-IAP270* 系列工作过程中的 *LED* 状态

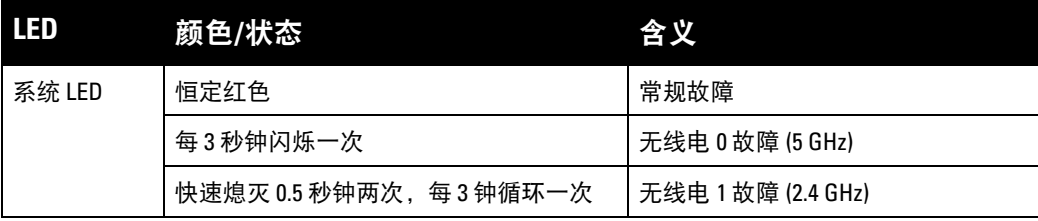

### 图 **3** *W-IAP274* 后视图

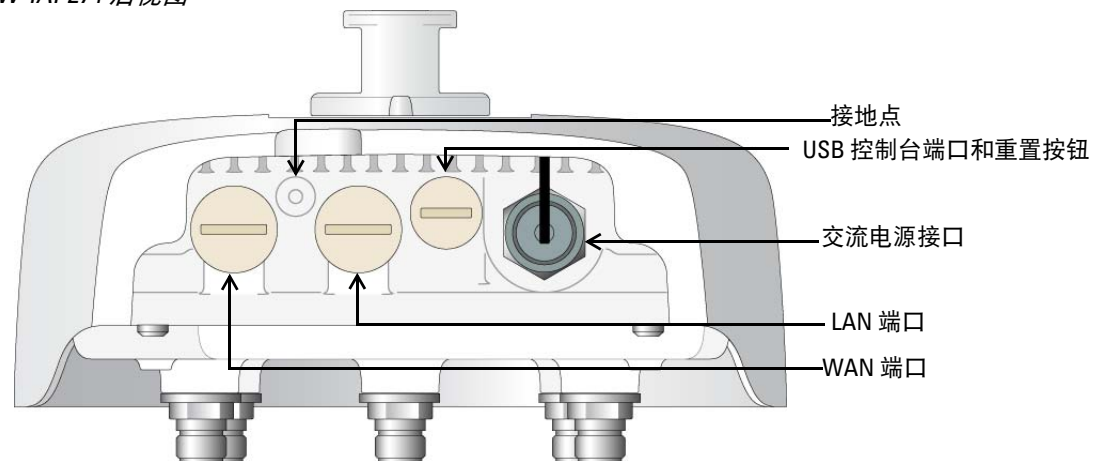

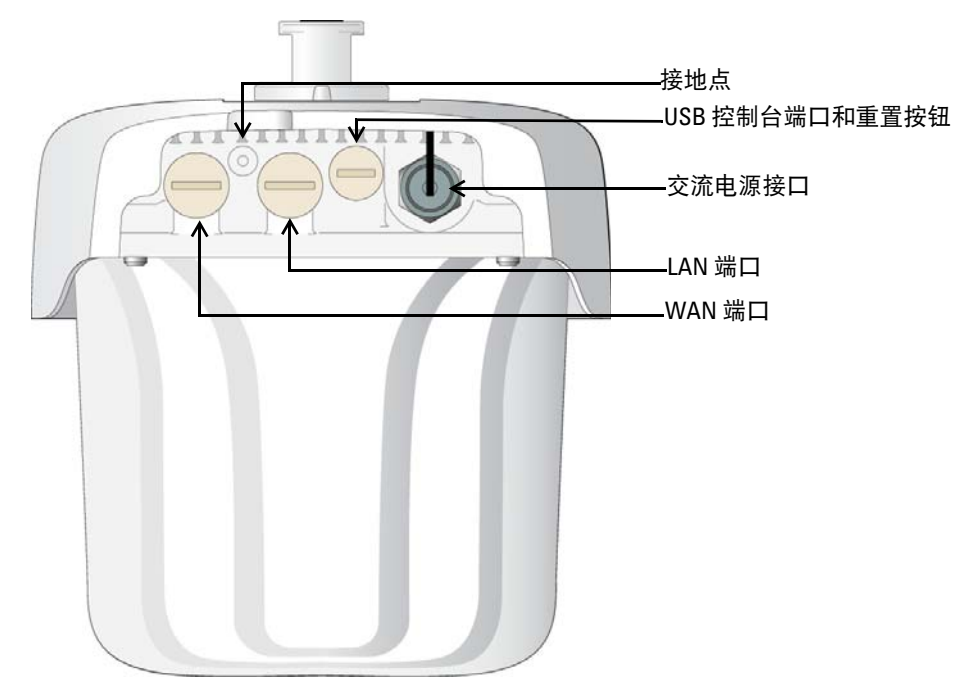

### **USB** 控制台端口

USB Micro-B 控制台端口使您能够将 IAP 连接到终端或便携式电脑上,进行直接本地管理。使用包含的 USB 控制台电缆连接该 IAP。您可以从 **download.dell-ncw.com** 的 Tools & Resources (工具与**资源**) 选项卡 下下载支持 USB-UART 适配器的必要驱动程序。

使用以下设置来访问终端:

### 表 **3** 控制台设置

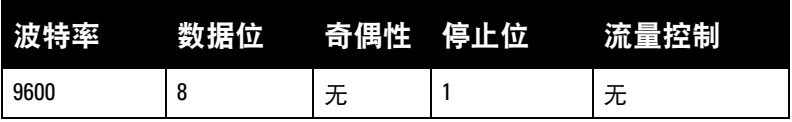

### 以太网端口

W-IAP270 系列 Instant 接入点配备了两个适用于有线网络连接的 10/100/1000Base-T (RJ-45) 千兆比特以太网 端口(WAN 和 LAN 端口)。WAN 端口支持 802.3at 以太网供电 (Power over Ethernet, PoE),接受 48 VDC (标称)作为由 PoE 中跨注入器等电源供应设备 (Power Sourcing Equipment, PSE) 供电的标准定义受电设备 (Powered Device, PD)。

这些端口具有 RJ-45 插孔连接器, 图 5 中显示了连接器的引脚分配情况。

### <span id="page-4-0"></span>图 **5** 千兆位以太网端口引脚分配

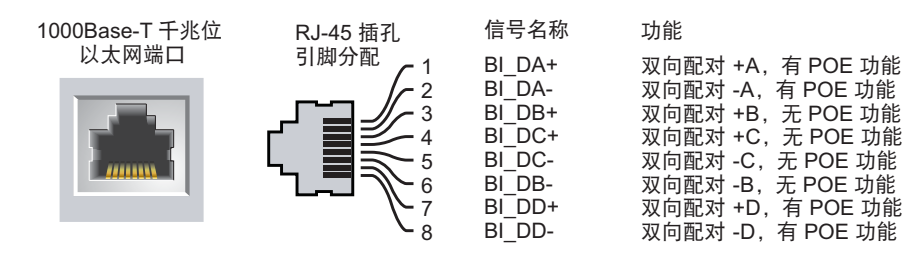

### 复位按钮

复位按钮可用于恢复 IAP 工厂默认设置。重置 IAP:

- 1. 关闭 IAP。
- 2. 使用曲别针等较窄的小物体按住复位按钮。
- 3. 在不释放复位按钮的情况下启动 IAP。系统 LED 将在 5 秒钟内闪烁。
- 4. 释放复位按钮。

系统 LED 将在 15 秒钟内再次闪烁, 指示重置已完成。现在将使用工厂默认设置继续引导 IAP。

### 交流电源接口

W-IAP270 系列 Instant 接入点可接入范围在 100 - 240 VAC 的交流电。电源线或电源连接器套件单独出售。

#### 接地点

请务必记得安装地线来保护 IAP。必须在给 IAP 外壳连接电源之前完成接地。

图 **6** *W-IAP274* 和 *W-IAP275* 顶视图

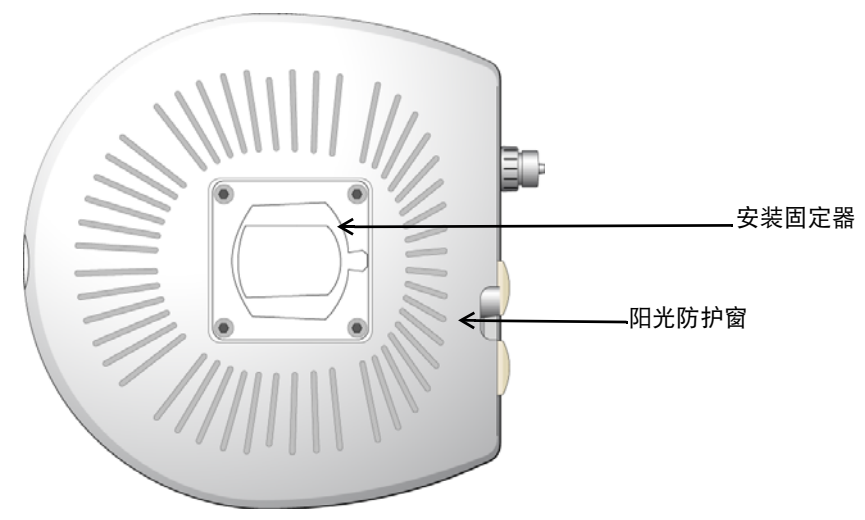

带安装支架的遮阳板已在工厂出货之前固定到 W-IAP270 系列 Instant 接入点。

图 **7** *W-IAP274* 底视图 有装饰性封盖 医二十二十二十二十二十二十二十二十二 人名英格兰人名英  $\odot$ 6  $\odot$  $\odot$ 

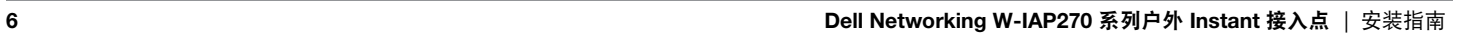

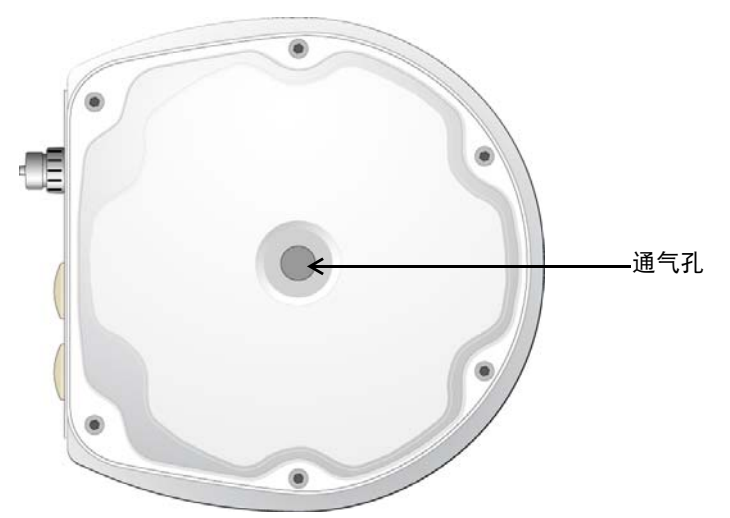

### 外置天线连接器

W-IAP274 Instant 接入点配备了 6 个 N 类型母接头,用于连接外部天线。这些连接器分别标有 2G0、2G1、 2G2、5G0、5G1 和 5G2,对应于 2.4/5Ghz 无线电链 0、1 和 2 。

 $\mathscr{U}$ 注意**:** 请根据制造商的说明安装外部天线,并将天线连接到 W-IAP274 Instant 接入点上的 N 类型母天线接头。

### 通气孔

W-IAP270 系列 Instant 接入点的底部有一个通气孔,可平衡 IAP 内外的压力和湿度。它也使得 IAP 与环境 之间的空气交换能够在受控的情况下进行,防止水进入接入点。

# <span id="page-7-0"></span>安装开始前的准备工作

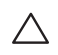

 $\bigwedge$ 

小心**: FCC** 声明:对在美国安装,并且配置为与非美国型号控制器一起使用的接入点进行不当端接将违反 FCC 设备授 权许可。任何此类有意或故意的违反都可能导致 FCC 要求其立即终止运行,并可能遭到罚款 (47 CFR 1.80)。

#### 小心**:** 欧盟声明:

在 2.4 GHz 和 5 GHz 频带下工作的低功率射频 LAN 产品。有关限制的详细信息,请参阅 *Dell Instant Networking W* 系列用 户指南。

Produit réseau local radio basse puissance operant dans la bande fréquence 2.4 GHz et 5 GHz. Merci de vous referrer au *Dell Networking W-Series Instant User Guide* pour les details des restrictions.

Low Power FunkLAN Produkt, das im 2.4 GHz und im 5 GHz Band arbeitet. Weitere Informationen bezlüglich Einschränkungen finden Sie im *Dell Networking W-Series Instant User Guide.*

Apparati Radio LAN a bassa Potenza, operanti a 2.4 GHz e 5 GHz. Fare riferimento alla *Dell Networking W-Series Instant User Guide* per avere informazioni detagliate sulle restrizioni.

注意**:** 为遵守政府要求,Dell 对 W-IAP270 系列 Instant 接入点进行了相应的设计,使得只有授权的网络管理员才能更改配 置设置。有关配置信息,请参阅 *Dell Networking W* 系列 *Instant* 快速入门指南和 *Dell Networking W* 系列 *Instant* 用户指南。

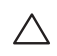

 $\mathscr{U}$ 

小心**:** 接入点是无线电传输装置,因此会受到政府监管。负责配置和操作接入点的网络管理员必须遵守当地的广播法 规。具体地讲,接入点必须使用与接入点的使用位置相适的频道分配。

### 确定具体安装位置

您可以将 W-IAP270 系列 Instant 接入点安装在墙壁或柱子上。请使用 Dell VisualRF Plan 软件工具生成的 IAP 布置图来确定适当的安装位置。每个位置都应尽可能靠近计划覆盖区域的中心,并且不应存在任何障碍 物或明显的干扰源。这些射频吸波物/反射物/干扰源会影响射频传播,应在规划阶段加以考虑,并在射频规 划中做出调整。

### 确定已知射频吸波物**/**反射物**/**干扰源

在安装阶段,确定安装现场已知的射频吸波物、反射物和干扰源至关重要。当您将一部 IAP 与其固定位置 相连时,请确保将这些障碍源考虑在内。例如,以下干扰源会降低射频性能:

- 水泥和砖块
- 含水物体
- 金属
- 微波炉
- 无线电话和耳机

 $\mathscr U$ 

<span id="page-8-0"></span>注意**:** 所有 Dell Networking 产品的维修都只能由经过培训的维修人员来完成。

### 使用安装套件

可使用下列安装套件之一,将 W-IAP270 系列 Instant 接入点安装到墙壁上或电线杆上:

表 **4** 适用于 *W-IAP270* 系列 *Instant* 接入点的安装套件

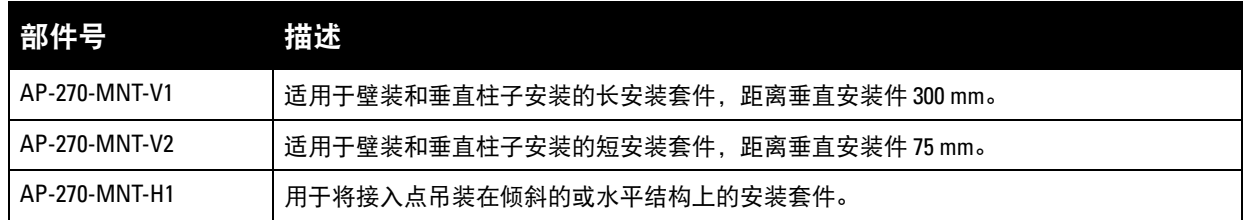

 $\mathscr{U}$ 

注意**:** W-IAP270 系列 Instant 接入点出厂时不带任何安装套件。这些安装套件可作为附件购买,且必须单独购买。

 $\mathscr U$ 

注意**:** 有关 AP-270-MNT-V1、AP-270-MNT-V2 和 AP-270-MNT-H1 的安装说明,请分别参阅 *AP-270-MNT-V1* 安装指南、 *AP-270-MNT-V2* 安装指南和 *AP-270-MNT-H1* 安装指南。

### 将 **IAP** 接地

在使用上述安装套件之一安装 W-IAP270 系列 Instant 接入点之后,必须在开启 IAP 电源之前完成接地。 接地线应当为 #8 AWG。

- 1. 剥开接地线一端的包线,将裸露的接地线插入内含的铜制线耳,然后使用电缆压接钳压紧。
- 2. 使用随附 IAP 包装提供的 M4 x6 螺丝, 将铜制线耳紧固到 W-IAP270 系列 Instant 接入点上的接地孔 如 [图](#page-8-1) 9所示。
- <span id="page-8-1"></span>图 **9** 将 *IAP* 接地

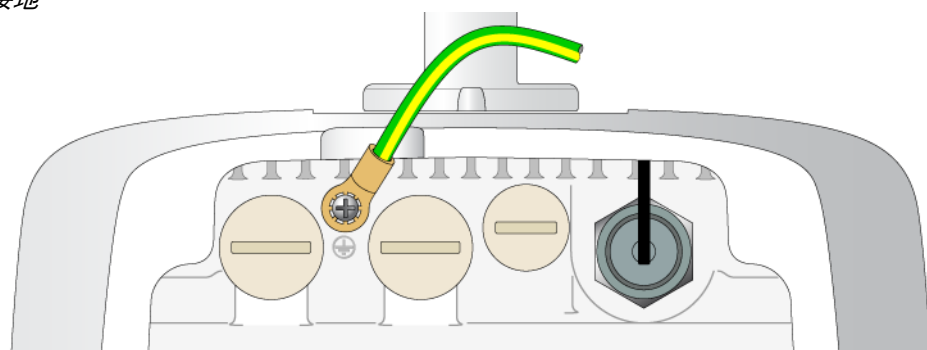

### 连接以太网电缆

要将以太网电缆连接到 W-IAP270 系列 Instant 接入点,请使用随附 IAP 提供的电缆密封套,执行下列步骤。

Л

警告**:** 如果不使用附带的以太网电缆密封套,可能导致连接和 POE 问题。

注意**:** 装置未附带该电缆,必须另购。购买一根合适的防紫外线室外设计 CAT 5E 或更优质的 RJ45 电缆,以与 W-IAP270 系列 Instant 接入点配合使用。

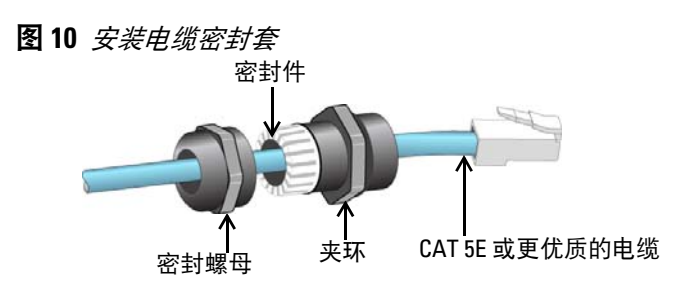

- 1. 将密封螺母滑到电缆上 (不将 RJ45 接头安装到末端)。
- 2. 将夹环滑到电缆上。

 $\mathscr U$ 

 $\mathscr{U}$ 

 $\triangle$ 

Ø

- 3. 使用一件压线工具,将屏蔽的 RJ45 接头固定到电缆末端。
- 4. 取下以太网端口上的防风雨保护帽。
- 5. 将 RJ45 接头插入以太网端口。
- 6. 将夹环拧到以太网端口上。
- 7. 将密封螺母拧到夹环上。

注意**:** 夹环内的密封件出厂默认为适用于直径为 5-8.5 mm 的电缆。在电缆密封套套件内,有另外一个密封件用于直径为 7-10 mm 的电缆。

### 连接电源线

小心**:** Dell 产品的安装与维修应由专业安装人员遵照部署所在辖区内的有效电气规范执行。在许多国家/地区,这将需 要有执照的电工来执行此操作。在日本,所需的电工为日本经济产业省认证的电工。

注意**:** W-IAP270 系列 Instant 接入点出厂时不带任何电源线。电源线可作为附件购买,且必须单独购买。

W-IAP270 系列 Instant 接入点提供两种方式将该装置连接到 AC 电源。提供两根不同规格的电源线。还提 供一个连接器套件选项,该选项使您能够在厂商提供的标准产品不能满足部署需求时自行组装电缆。

#### 表 **5** 适用于供电选件的 *SKU*

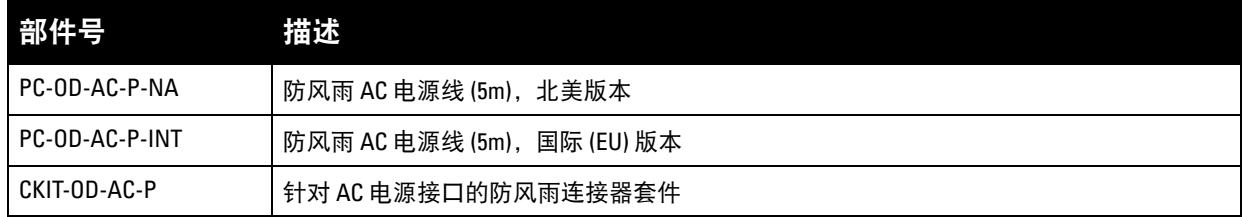

NA 与 INTL 部件型号之间的区别是导线的颜色编码。

- 北美电缆使用黑色 (火线)、白色 (零线)和绿色 (地线)。
- INTL 部件遵循褐色 (火线)、蓝色 (零线)和黄色/绿色 (地线)的国际模式

### 在户外连接到交流电源的最佳做法

对于任何户外基础设施,在任何情况下,需采用防风雨的接线盒,按照建议的做法来连接交流电源。这需 要由合格的人员来执行,执行过程中须遵守部署地已生效的电气法规。在许多国家/地区,这将需要有执照 的电工来执行此操作。

在日本,所需的电工为日本经济产业省认证的电工。

仅在容许 GFI 插头跳闸的临时安装中适于在基础设施设备中使用插头。如果想要将插头连接到电缆组件, 则安装人员需按照插头端提供的所有指示并遵循当地电气规范操作。

### 使用 **CKIT-OD-AC-P**

该部件随附了与之相关的装配说明。为确保将该连接器正确装配到电缆上,必须遵循所有说明。

CKIT 解决方案中使用的第三方电缆的必要规范如下:

● AC 电源线规格 (当使用 AC 连接器套件和定制电缆时):最小电压/额定电流为 250V/1A, 直径为 6-12mm, 规定用于室外和暴露于紫外线的环境

### **AC** 电源线连接器引出线

#### 图 **11** *AC* 电源线连接器

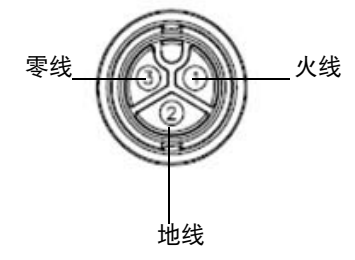

### 将电源线连接到 **IAP**

- 1. 取下电源接口上的防风雨保护帽。
- 2. 将电源线连接器插入电源接口,并手动拧紧锁定螺母。

# 确认安装后的连通性

可以通过 IAP 上集成的 LED 来确认 IAP 的获取电能和初始化操作是否成功 (请参见[表](#page-3-0) 1 和 [表](#page-3-1) 2)。有关验 证安装后网络连通性的详细信息,请参阅 *Dell Networking W* 系列 *Instant* 快速入门指南。

# 产品规格

### 机械规格

- 装置尺寸 (HxWxD)
	- W-IAP274 (无装饰性封盖): 5.5 英寸 x 9 英寸 x 9.4 英寸 (14cm x 23cm x 24cm)
	- W-IAP274 (有装饰性封盖): 7.5 英寸 x 9 英寸 x 9.4 英寸 (19cm x 23cm x 24cm)
	- W-IAP275: 10.6 英寸 x 9 英寸 x 9.4 英寸 (27cm x 23cm x 24cm)
- 重量
	- W-IAP274 (无装饰性封盖): 5.3 lbs/2.4 kg
	- W-IAP274 (有装饰性封盖): 6lbs/2.7kg
	- $W-IAP275: 5.3$  lbs/2.4 kg

### 电气规格

- 以太网
	- 2个 10/100/1000 Base-T 自动侦测以太网 RJ-45 接口
	- $MDI/MDX$
	- 以太网供电 (符合 IEEE 802.3at 规范), 48VDC/0.6A
- 电源
	- 100-240 VAC 50/60 Hz 由外部交流电源供电
	- WAN 端口上的 POE 支持: 符合 802.3at 规范的 POE 供电设备

### 环境

- 运行
	- 温度: -40°C 至 60°C (-40°F 至 140°F)
	- 湿度: 5% 至 95% (不冷凝)
- 存放
	- 温度: -50°C 至 85°C (-58°F 至 185°F)

有关本产品的其他规格,请参阅 **dell.com** 上的产品数据表。

# <span id="page-12-0"></span>安全性及合规性

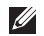

Λ

Λ

 $\bigwedge$ 

注意**:** 要了解各国的特定限制和其他安全与法规信息,请参阅随附本产品提供的多语言版本 *Dell Networking W* 系列安 全、环境和法规信息文件。

### 合规型号名称

下列法规型号名称适用于 W-IAP270 系列 Instant 接入点:

- W-IAP274: APEX0101
- $W-IAP275 \cdot APEX0100$

### **FCC**

本设备经过了电子标签处理。要查看 FCC ID:

- 1. 登录控制器 WebUI
- 2. 导航到 **Maintenance**(维护) **> Controller**(控制器) **> About**(关于)。

小心**:** Dell 接入点必须由专业安装人员进行安装。专业安装人员负责确保接地有效,并且符合适用的地方和国家电气 法规的规定。

小心**:** 射频辐射暴露声明:本设备符合 FCC 射频辐射暴露限制性规定。在安装和操作本设备时,如果是在 2.4 GHz 和 5 GHz 下进行操作,发射器与您身体之间的距离至少要达到 13.78 英寸 (35 厘米)。本发射器不得与任何其它天线或发 射器置于同一位置,也不得与它们一起工作。在 5.15 至 5.25 GHz 频段下操作时,本装置仅限在室内使用,以降低对同 频道移动卫星系统产生有害干扰的可能性。

### **FCC B** 类第 **15** 部分

本装置符合美国联邦通信委员会 (FCC) 规章第 15 部分的规定。其操作须符合以下两项条件:

- 本装置可能不会导致有害干扰。
- 本装置必须接受收到的任何干扰,包括可能会引发非预期操作的干扰。

小心**:** 如果用户在未经合规责任方明确许可的情况对本设备进行改造或改动,可能会丧失操作本设备的权利。

本设备经测试证明符合 FCC 规章第 15 部分有关 B 级数字装置的限制规定。本设备可产生、使用并会发射 无线射频能量,如果不按照制造商的说明进行安装和使用,有可能对无线电通讯产生有害的干扰。

如果本设备确实产生了干扰(可通过开关设备进行确认),建议用户通过下列其中一种或多种方式纠正干扰:

- 调整接收天线的方向或位置。
- 加大设备与接收器的间隔距离。
- 将设备连接到与接收器不同电路的电源插座上。
- 咨询经销商或有经验的无线电或电视技术人员,请其提供帮助。

符合有关无线电噪声发射的 B 类限制,如加拿大工业部 ICES-003 题为 "数字设备" 的干扰产生设备标准中 所规定的。

Cet apareil numerique de la classe B respecte toutes les exigencies du Reglement sur le materiel brouilleur du Canada.

建议用户将高功率雷达分配为频段 5250-5350 MHz 和 5650-5850 MHz 的主要用户,这些雷达会对 Licensed Exempt WLAN 设备造成干扰/破坏。

#### 欧盟法规遵守  $C \in \mathbb{O}$

Dell,特此宣布 APEX0101 和 APEX0100 型号的设备符合指令 1999/5/EC -CE(!) 的基本要求和其 他相关规定。根据指令 1999/5/EC 做出的合规声明可以在 **dell.com** 上查看。

# **Dell** 设备的正确处置

有关全球环境符合性以及 Dell 产品的最新信息,请访问 **dell.com**。

## 电气和电子设备垃圾

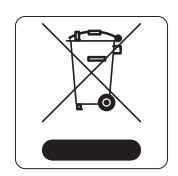

在欧盟成员国、挪威以及瑞士,当 Dell 产品的生命周期完结时,需要单独收集和处理, 因此这些产品标记有左图所示的符号(打叉的有轮垃圾箱)。在上述国家,这些产品的生 命周期完结时所接受的处理应遵守实施了 2002/96/EC 号电气和电子设备垃圾 (Waste of Electrical and Electronic Equipment, WEEE) 法令的国家适用的国内法律。

### 欧盟 **RoHS**

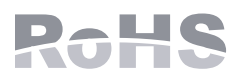

Aruba Networks Inc.作为本产品的制造商,特此声明所有带 CE 标志的Dell无线控制器 和接入点产品均根据 RoHS 指令 2011/65/EC 阐述的规定制造。

可应要求提供 Aruba 合规声明副本,获取地址是:

Aruba Networks International Ltd. Building 1000, Citygate Mahon Cork Ireland

请在请求中说明位于产品的标准铭牌上的标准型号。

### 中国 **RoHS**

Dell 产品也符合中国环境声明要求,并贴有左图所示的 "EFUP 10" 标签。

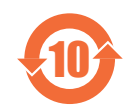

### 有毒有害物质声明 **Hazardous Materials Declaration**

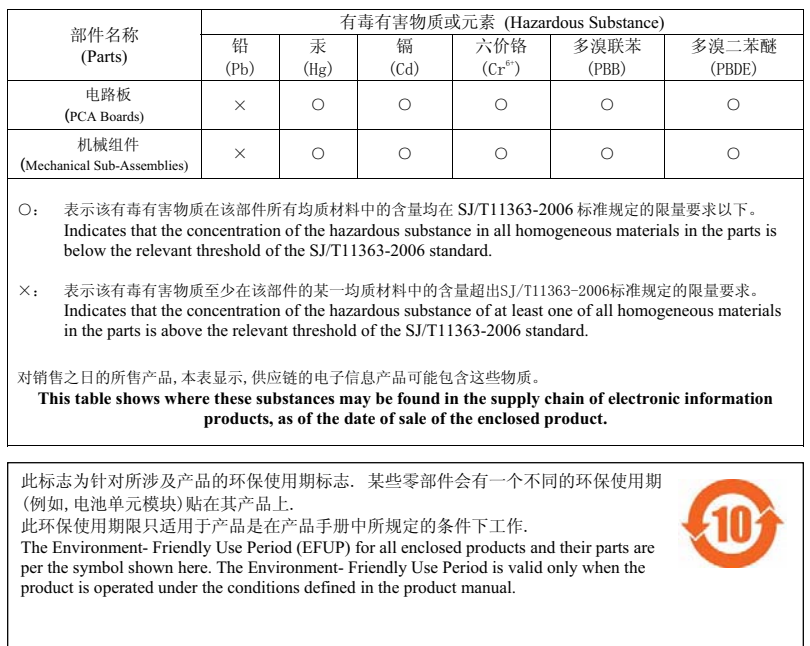

### 印度 **RoHS**

本产品符合印度政府环境与森林部管辖的电子废物(管理与处置)条例中规定的 RoHS 要求。

### 加拿大声明

根据加拿大工业部条例,此无线电发射器使用的天线类型只能是加拿大工业部针对该发射器批准的类型, 且最大(或较小)增益也是加拿大工业部所批准的。为减少对其他用户的潜在无线电干扰,在选择天线类 型和增益时,天线的等效各向同性幅射功率 (e.i.r.p.) 不得超过成功通讯所必要的功率。

本设备符合加拿大工业部免许可 RSS 标准。

其操作须符合以下两项条件:(1) 本装置不得产生干扰;(2) 本装置必须接受任何干扰,包括可能会引发本 装置非预期操作的干扰。

### 加拿大用户注意

本无线发射器(通过认证编号或型号来识别 - 如果类别 II)已获加拿大工业部批准,可结合下列类型的天线使用,并且 指明了针对每种天线类型的最大允许增益和所要求的天线阻抗。严禁将不在此列表中的、增益大于针对该类型的天线指 定的最大增益的天线用于本装置。

天线增益:最大 14.0dBi /最大 10dBi;

天线类型: 定向/全向;

天线阻抗: 50ohm

Le présent émetteur radio (identifier le dispositif par son numéro de certification ou son numéro de modèle s'il fait partie du matériel de catégorie I) a été approuvé par Industrie Canada pour fonctionner avec les types d'antenne énumérés ci-dessous et ayant un gain admissible maximal et l'impédance requise pour chaque type d'antenne. Les types d'antenne non inclus dans cette liste, ou dont le gain est supérieur au gain

maximal indiqué, sont strictement interdits pour l'exploitation de l'émetteur.

Gain d'antenne: 14.0dBi maximal/10dBi maximal;

Type d'antenne: 50 ohm, directionnel/ommi.

### 菲律宾 **(W-IAP274)**

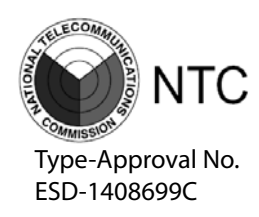

## 菲律宾 **(W-IAP275)**

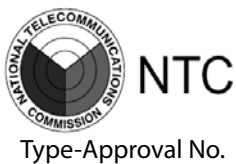

ESD-1408698C

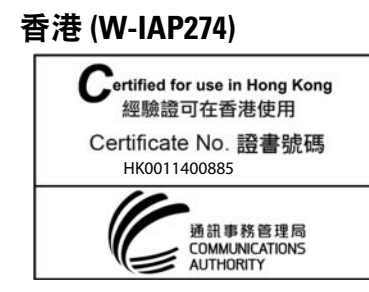

### 香港 **(W-IAP275)**

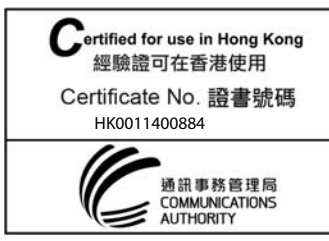

## 阿联酋 **(W-IAP274)**

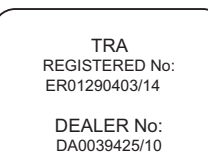

## 阿联酋 **(W-IAP275)**

TRA REGISTERED No: ER0129040/14

> DEALER No: DA0039425/10

## 新加坡(**W-IAP274** 和 **W-IAP275**)

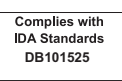

本页故意留为空白。

本页故意留为空白。

# 联系 **Dell**

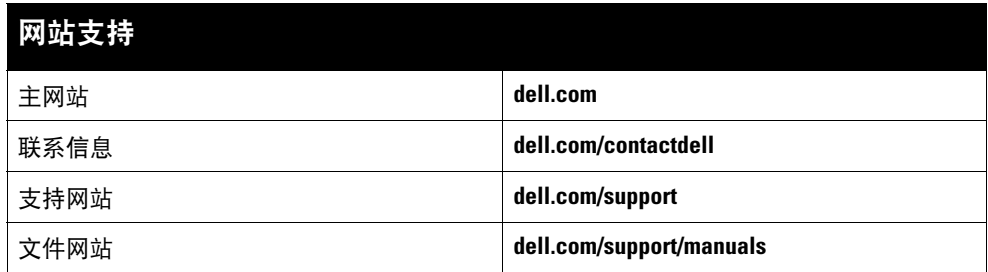

#### 版权

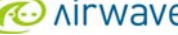

© 2014 Aruba Networks, Inc.。Aruba Networks 商标包括 、Aruba Networks®、Aruba Wireless Networks®、已注册的 Aruba the Mobile Edge<br>Company 徽标,以及 Aruba Mobility Management System®。Dell™、DELL™ 徽标和 PowerConnect™ 都是 Dell Inc. 的 保留所有权利。本手册规格如有变动,恕不通知。

源于美国。所有其它商标均是其各自所有者的财产。

#### 开放源代码

某些 Aruba 产品包含由第三方开发的开放源软件代码,包括需要获得 GNU 通用公共许可 (GPL)、GNU 宽通用公共许可 (LGPL) 或其他开放源许可的软件代码。可在以下站点上 找到所使用的开放源代码:

http://www.arubanetworks.com/open\_source

包括 Litech Systems Design 提供的软件。IF-MAP 客户端库 2011 年Infoblox, Inc. 版权所有。保留所有权利。本产品包含 Lars Fenneberg 等开发的软件。

#### 法律声明

任何个人或公司,只要其使用 Aruba Networks, Inc. 交换平台和软件来端接其它厂商的 VPN 客户端设备,即表明该人或公司对此行为承担全部责任,并会代表这些厂商,在 Aruba Networks, Inc. 万一遭受任何以及所有与版权侵犯有关的法律诉讼时, 为其承担全部伤害和损失赔偿。

Dell Networking W-IAP270 系列户外 Instant 接入点 | 安装指南 部件号 0511607-CN-01 | 2014 年 6 月